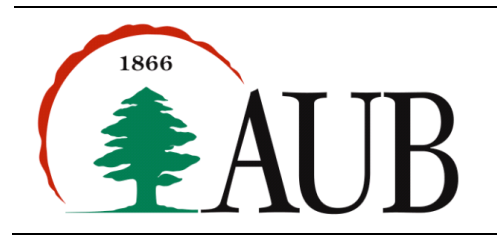

**Faculty of Arts & Sciences Department of Computer Science CMPS 200—Introduction to Programming Summer 2014-15, Final Exam (1 hour, 40 min)**

## *Submission Instructions and Guidlines*

- Your submission must consist of a single zip file that contains the following .java files only: **PhonebookEntry.java**, and **Phonebook.java**. No additional files should exist in the .zip file/folder.
- Give meaningful names to your methods and variables in your code.
- Include a comment at the beginning of your program with basic information about yourself and a description of the program. Include also a comment at the start of each method.
- The name of the zip file must adhere to the following naming convention **finalExam\_***netid*, where *netid* stands for your AUBnet user name. For example, if your AUBnetid is abc65, you should submit the following file: finalExam\_abc65.zip.
- **Failing to follow these guidelines will result in deducting marks form your grade.**

## **PhonebookEntry.java & Phonebook.java (100%)**

In this problem, you will need to create a program that emulates a phonebook. Specifically, you will first create the data type **PhonebookEntry**, which stores and maintains information about a phonebook entry. You will then create the data type **Phonebook** that keeps track of all entries such that duplicate entries are allowed. Finally, you will create a program that allows the user to manipulate the phonebook through a command line menu, which will test all the methods that you will need to implement. The class PhonebookEntry is represented as follows:

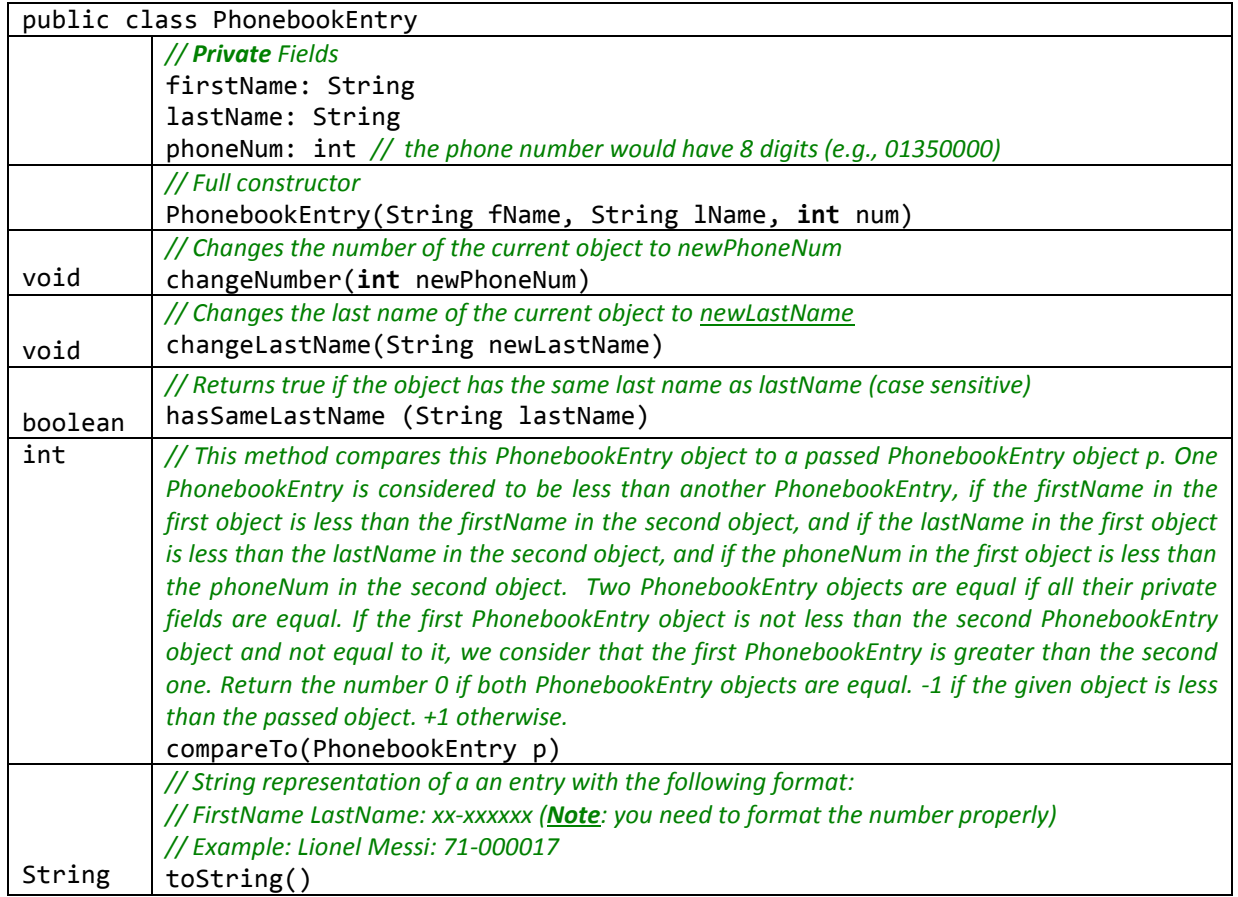

The class Phonebook is represented as follows:

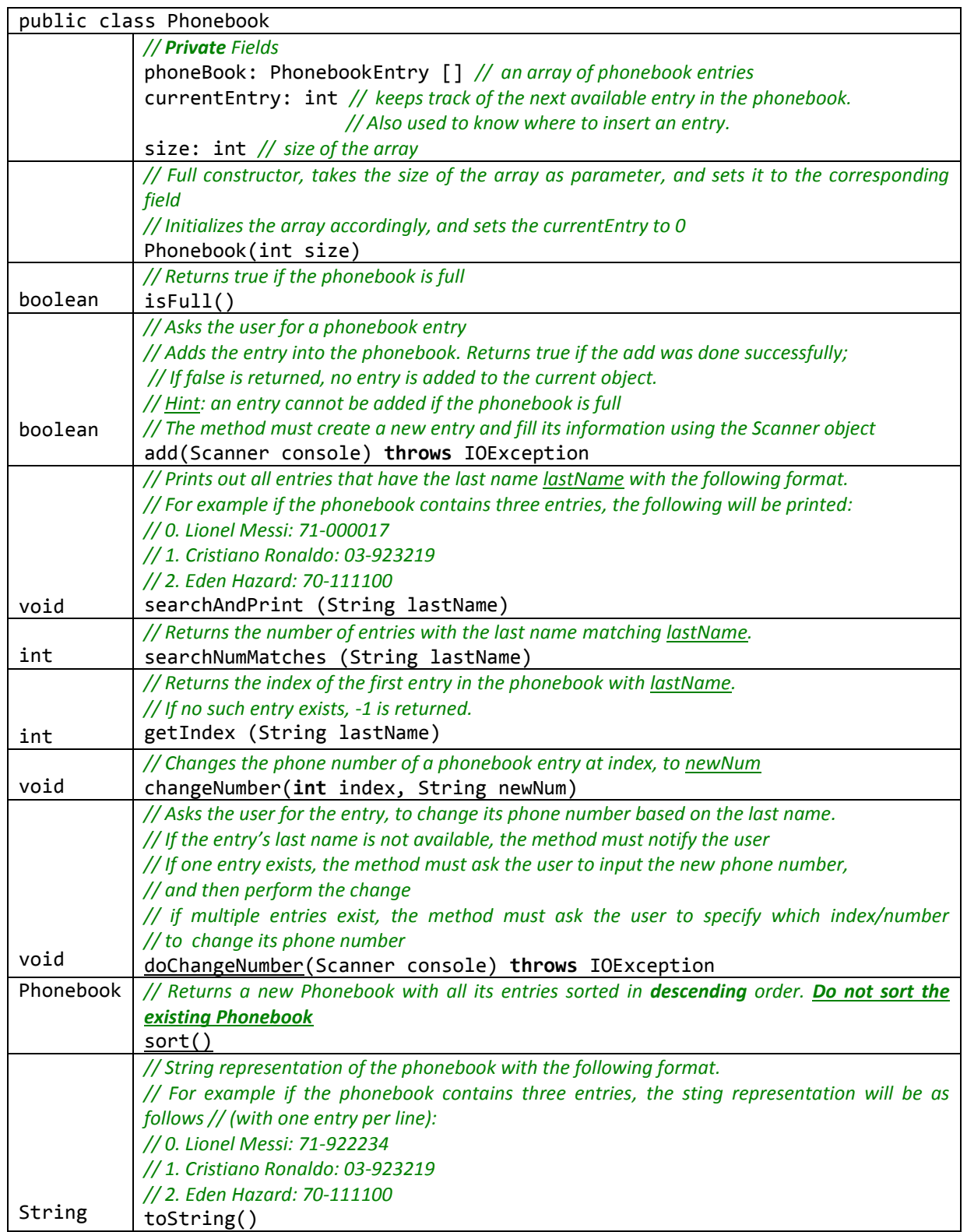

Write a main method (in the same class as Phonebook) that provides the user with a menu to create and manipulate a phonebook.

*Sample run: the program will first ask the user to enter the size of the phonebook (e.g., 10) as follows:*

Enter the size of the Phonebook: **10**

*It then keeps printing the following menu and waiting for the user's input (as long as the input is not 5):*

Menu:

```
1. Add an entry to the phonebook.
2. Print out all phonebook entries.
3. Search for an entry.
4. Change the phone number of an entry.
5. Quit.
```
*If the user enters 1 (and the phonebook is not full), the following gets executed:*

What is the first name of the entry? **Lionel** What is the last name of the entry? **Messi** What is the phone number of the entry? **71000017** The entry has been added. *If the user enters 1 (and the phonebook is full), the following gets executed:*

Sorry, the phonebook is full, no entry can be added.

*If the user enters 2, the following gets executed (assuming that the phonebook has three entries):*

0. Lionel Messi: 71-000017

- 1. Cristiano Ronaldo: 03-923219
- 2. Eden Hazard: 70-111100

*If the user enters 3, the following gets executed (assuming two entries for Ronaldo exist):* 

What is the last name of your search? **Ronaldo** Here are the entries that matched your search: 0. Cristiano Ronaldo: 03-923219 1. Luis Ronaldo: 01-125212 *Again, if the user enters 3, the following gets executed (assuming Zidane has not been added):*

What is the last name of your search? **Zidane** Sorry, no entries matched your search.

*If the user enters 4, and no entries for Ronaldo exist, the following gets executed:*

What is the last name for the number you want to change? **Ronaldo** Sorry no entries match that last name. *If the user enters 4, and only one entry for Ronaldo exists, the following gets executed:* What is the last name for the number you want to change? **Ronaldo** Exactly one entry matched. 0. Cristiano Ronaldo: 03-923219 What is the new phone number? **03123219**

Number changed. *If the user enters 4, and more than one entry for Ronaldo exist, the following gets executed:* What is the last name for the number you want to change? **Ronaldo** Here are the matching entries: 0. Cristiano Ronaldo: 03-923219 1. Luis Ronaldo: 01-125212 Which entry would you like to change? **1** What is the new phone number? **03123219** Number changed.

*If the user enters an invalid menu option (e.g., 10), the following gets executed:*

Sorry, invalid menu choice.